# คู่มือการใช้งาน User's manual CP-JR ARM7 LPC2368

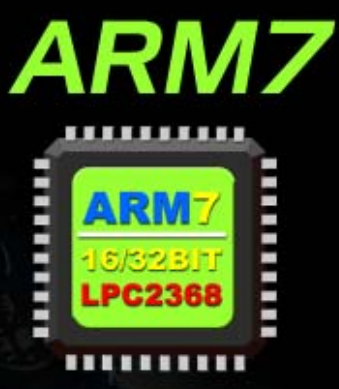

**SD/MMC Card Connecotor UPG2368 16/32 BIT SIZKB FLASH 58KB RAM Ethernet LAN IO/IOOMb** 

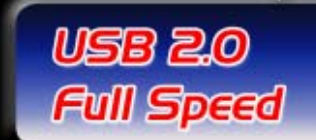

#### **CP-JR ARM7 LPC2368**

**CP-JR ARM7 LPC2368** เปนบอรดไมโครคอนโทรเลอรในตระกูล ARM7TDMI-S Core ซึ่ง เลือกใช้ไมโครคอนโทรเลอร์ 16/32-Bit ขนาด 100 Pin(LOFP) แบบใช้พลังงานต่ำเป็น MCU ประจำบอร์ด ซึ่งบอร์ดนี้เลือกใช้ MCU เบอร์ LPC2368 ของ Philips (NXP) โดยการออกแบบโครงสร้างของบอร์ดนั้นจะ เน้นเรื่องของการจัดวางอุปกรณ์พื้นฐานที่จำเป็นต่อการนำไปประยุกต์ใช้งาน และ ศึกษาทดลอง ขั้นพื้นฐาน รวมไว้อย่างครบถ้วน เช่น LED แสดงสถานะของ Output Logic และ Push Button Switch สำหรับสร้าง สัญญาณ Logic เพื่อทดสอบการทำงานของ Input หรือ Volume ปรับค่าแรงดัน เพื่อใช้ทดสอบการทำงาน ของ A/D รวมถึงวงจรขับเสียงโดยใช้ Mini-Speaker สำหรับสร้างเสียง Beep ต่างๆ เป็นต้น

นอกจากวงจรขั้นพื้นฐานดังกล่าวข้างต้นแล้ว บอร์ด CP-JR ARM7 LPC2368 ยังได้ออกแบบวงจร สำหรับประยุกต์ใช้งานขั้นสูงจัดเตรียมไว้ให้ใช้งานด้วย เช่น

- วงจรเชื่อมต่อกับ USB ซึ่งรองรับการเชื่อมต่อกับ USB 2.0 ได้ ซึ่งผู้ใช้สามารถนำบอร์ดไปพัฒนา เปน USB Device แบบตางๆไดโดยสะดวก
- วงจรเชื่อมตอกับการดหนวยความจํา ซึ่งสามารถใชงานไดกับการดหนวยความจําแบบ SD Card และการดหนวยความจําแบบ MMC Card
- $\bullet$  วงจรเชื่อมต่อ Ethernet LAN แบบ 10/100Mb สามารถเชื่อมต่อกับเครือข่าย LAN แบบ Ethernet ไดทั้งระบบ 10Mb และ 100Mb
- $\bullet$  วงจรเชื่อมต่อกับ Dot-Matrix LCD แบบ Character พร้อมวงจรปรับความสว่าง
- $\bullet$   $\,$  วงจรสื่อสารข้อมูลแบบ RS232 พร้อม Line Driver จำนวน 2 ช่อง
- $\bullet$  วงจรสื่อสารข้อมูลแบบ RS422/485 ทั้งแบบ Half-Duplex และ Full-Duplex

นอกเหนือจากนี้แล้วยังมี GPIO ต่างที่ว่างไว้ให้ผู้ใช้ออกแบบใช้งานร่วมกับอุปกรณ์อื่นๆได้เองตาม ความเหมาะสม สําหรับวิธีการพัฒนาโปรแกรมของบอรดนั้นก็มีความออนตัวเปนอยางมาก กลาวคือ ี สามารถใช้การพัฒนาแบบ ISP Download ผ่านทางพอร์ตสื่อสารอนุกรม RS232 และการพัฒนาแบบ -<br>JTAG โดยใช้งานร่วมกับ ARM JTAG มาตรฐาน สำหรับ Download และ Debug ได้โดยง่าย ซึ่งจะเห็นได้ ว่า โครงสร้างโดยรวมของบอร์ด CP-JR ARM7 LPC2368 จะมีความหลากหลาย และครบถ้วนพอสมควร เหมาะที่จะใช้เป็นบอร์ดทดลองเรียนรู้ และนำไปประยุกต์ดัดแปลงสร้างเป็น Application ใช้งานในด้าน ตางๆไดมากมาย

# **คุณสมบัติของบอร ด**

- 1. ใช้ MCU ตระกูล ARM7TDMI-S เบอร์ LPC2368 ของ Philips(NXP) ซึ่งเป็น MCU ขนาด 16/32Bit
- 2. ภายใน MCU มีหนวยความจําโปรแกรมแบบ Flash ขนาด 512KB, Static RAM ขนาด 58KB
- 3. ใช้ Crystal 12.00 MHz โดย MCU สามารถประมวลผลด้วยความเร็วสูงสุดที่ 72 MHz เมื่อใช้งาน รวมกับ Phase-Locked Loop (PLL) ภายในตัว MCU เอง
- 4. มีวงจร RTC(Real Time Clock) พร้อม XTAL ค่า 32.768KHz และ Battery Backup
- 5. รองรับการโปรแกรมแบบ In-System Programming (ISP) และ In-Application Programming (IAP) ผานทาง On-Chip Boot-Loader Software ทางพอรต UART-0 (RS232)
- 6. มีวงจรเชื่อมต่อกับ JTAG ARM ขนาด 20 Pin มาตรฐาน เพื่อทำการ Debug แบบ Real Time ได้
- 7. Power Supply ใช้แรงดันไฟฟ้า 7-12 VAC/DC โดยใช้ขั้วต่อแบบ Terminal และ DC-Jack พร้อม วงจร Bridge Rectifier และ Regulate +5V/800mA และ +3V3/3A
- 8. มีวงจร USB มาตรฐาน 2.0 แบบ Full Speed ภายในตัว (USB Function มี 32 End Point)
- 9. มีวงจรเชื่อมต่อ Ethernet LAN 10/100Mb โดยใช้ขั้วต่อแบบ RJ45 มาตรฐาน จำนวน 1 ช่อง
- 10. มีวงจรเชื่อมตอการดหนวยความจําแบบ SD Card หรือ MMC Card จํานวน 1 ชอง
- 11. มีวงจรสื่อสาร RS232 โดยใช้ขั้วต่อแบบ 4-PIN มาตรฐาน ETT จำนวน 2 ช่อง
- 12. มีวงจรสื่อสารอนุกรม RS422/485 โดยใชขั้วตอแบบ 6-PIN มาตรฐาน ETT จํานวน 1 ชอง
- 13. มีวงจรเชื่อมต่อ Dot-Matrix LCD พร้อมวงจรปรับความสว่าง ใช้ขั้วต่อ 14 Pin มาตรฐาน ETT
- 14. มีวงจร Push Button Switch จำนวน 3 ชุด พร้อมสวิตช์ RESET
- 15. มีวงจร LED แสดงสถานะเพื่อทดลอง Output จํานวน 2 ชุด
- 16. มีวงจร สรางแรงดัน 0-3V3 โดยใชตัวตานทานปรับคาไดสําหรับทดสอบ A/D จํานวน 1 ชุด
- 17. มีวงจรกําเนิดและขับเสียง Beep โดยใช Mini Speaker จํานวน 1 ชุด
- 18. มี 25 Bit GPIO อิสระ สําหรับประยุกตตางๆเชน A/D,D/A,I2C,SPI และ Input / Output
	- Header 10Pin IDE (P2[0..7]) สําหรับ GPIO หรือ Full-Duplex Serial UART
	- Header 10Pin IDE (P0[4..7],P1[20..23]) สําหรับ GPIO หรือ Matrix Key ขนาด 4x4
	- 3 Pin Header(P0[26]) สําหรับ GPIO หรือ D/A
	- 4 Pin Header(P0[24..25]) สําหรับ GPIO หรือ A/D
	- 4 Pin Header(P0[27..28]) สําหรับ GPIO หรือ I2C Bus
	- 6 Pin Header(P0[15..18] สําหรับ GPIO หรือ SPI Bus

# **โครงสรางบอร ด CP-JR ARM7 LPC2368**

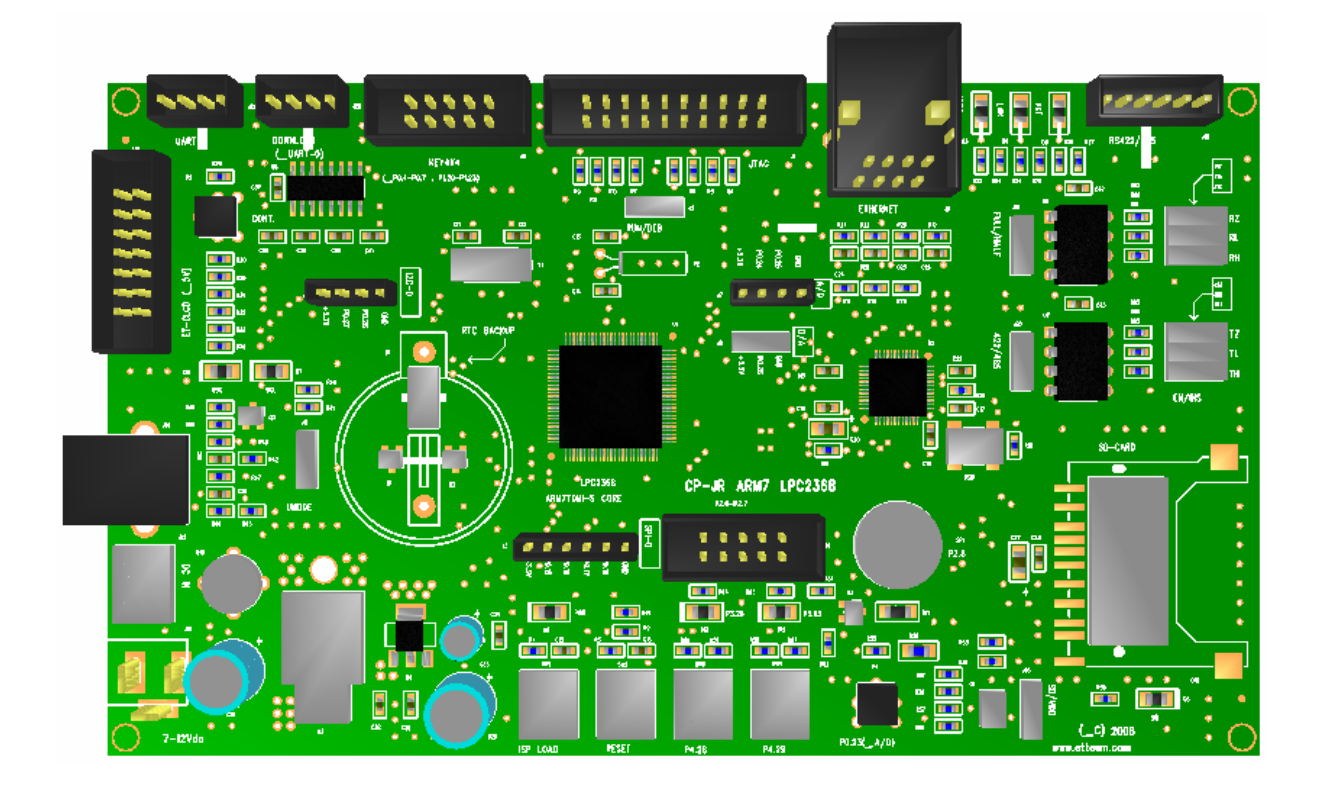

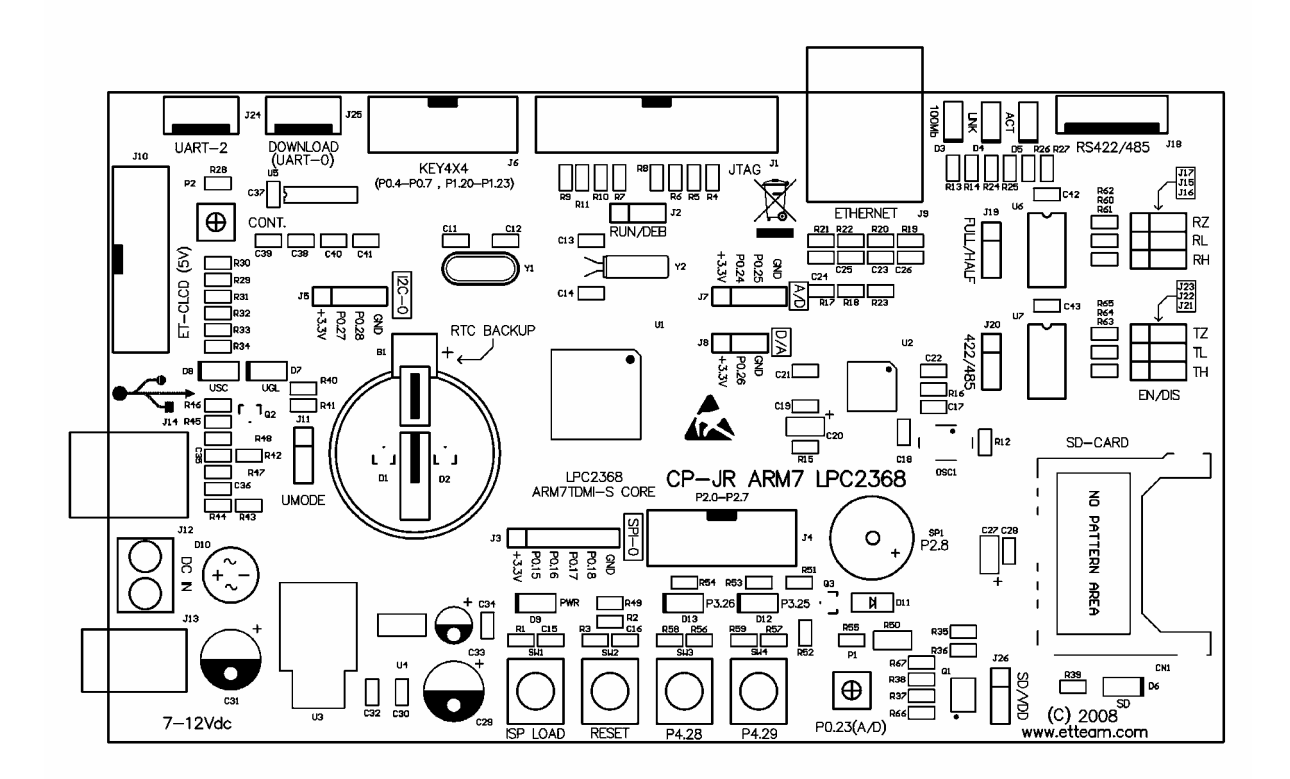

**รูปแสดง โครงสรางของบอรด CP-JR ARM7 LPC2368** 

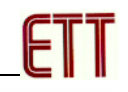

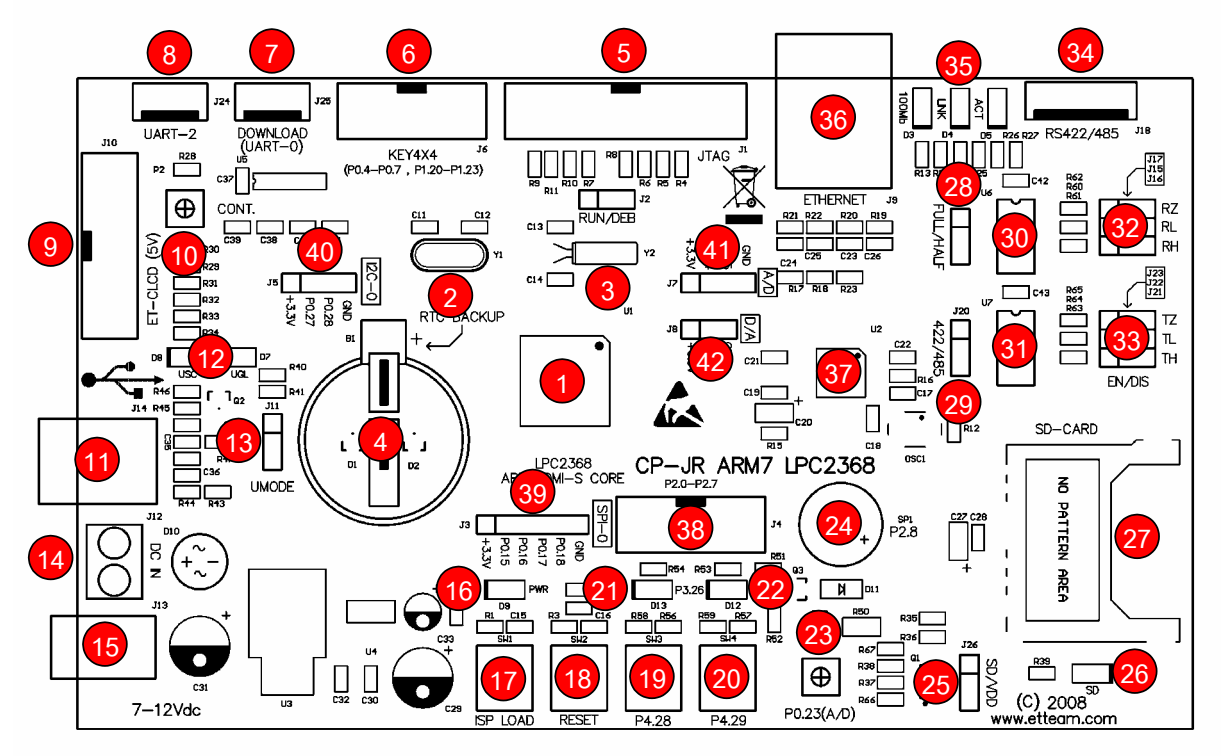

#### **รูปแสดง ตาแหน ํ งของอปกรณ ุ ตางๆในบอร ด CP-JR ARM7 LPC2368**

- **หมายเลข 1 คือ** MCU เบอร LPC2368 (100Pin LQFP)
- **หมายเลข 2 คือ** Crystal คา 12 MHz สําหรับใชเปนฐานเวลาระบบให MCU
- **หมายเลข 3 คือ** Crystal คา 32.768KHz สําหรับฐานเวลาให RTC ภายในตัว MCU
- **หมายเลข 4 คือ** Battery ขนาด 3V สําหรับ Backup คาใหกับระบบ RTC
- **หมายเลข 5 คือ** ขั้วตอ JTAG ARM สําหรับ Debug แบบ Real Time
- **หมายเลข 6 คือ** ขั้วตอ GPIO(P0[4..7],P1[20..23]) สําหรับ Keyboard Matrix 4x4 หรือ GPIO
- **หมายเลข 7 คือ** ขั้วตอ UART-0(RS232) สําหรับใชงาน และ Download Hex File ให CPU
- **หมายเลข 8 คือ** ขั้วตอ UART-2(RS232) สําหรับใชงาน
- **หมายเลข 9 คือ** ขั้วตอ Character LCD โดยใชกับ LCD แบบ +5V Supply
- **หมายเลข 10 คือ** VR สําหรับปรับคาความสวางให Character LCD
- **หมายเลข 11 คือ** ขั้วตอ USB สําหรับเชื่อมตอกับ USB Hub รุน 2.0
- **หมายเลข 12 คือ** LED แสดงคาสถานะของการทํางานและการเชื่อมตอของ USB
- **หมายเลข 13 คือ** Jumper สําหรับเลือกโหมดการทํางานของ USB
- **หมายเลข 14 และ 15 คือ** ขั้วตอแหลงจายไฟเลี้ยงวงจรของบอรดใชไดกับไฟ 7-12V AC/DC
- **หมายเลข 16 คือ** LED แสดงสถานะของ Power +VDD(+3V3)
- **หมายเลข 17 คือ** SW1 เปน ISP LOAD หรือ P2.10/EINT0

## **คูมือการใชงานบอรดไมโครคอนโทรลเลอรรุน CP-JR ARM7 LPC2368**

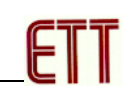

- **หมายเลข 18 คือ** SW2 หรือ สวิตช RESET
- **หมายเลข 19 และ 20 คือ** SW3 และ SW4 ใชทดสอบ Logic Input ของ P4.28 และ P4.29
- **หมายเลข 21 และ 22 คือ** LED ใชทดสอบ Logic Output ของ P3.25 และ P3.26
- **หมายเลข 23 คือ** VR สําหรับปรับคาแรงดัน 0-3V3 สําหรับทดสอบ A/D(P0.23/AD0.0)
- **หมายเลข 24 คือ** Mini Speaker สําหรับใชกําเนิดเสียงความถี่ตางๆ
- **หมายเลข 25 คือ** Jumper สําหรับเลือกแหลงจายไฟใหกับการดหนวยความจํา SD/MMC
- **หมายเลข 26 คือ** LED แสดงสถานะของ แหลงจายไฟของการดหนวยความจํา SD/MMC
- **หมายเลข 27 คือ** ชองเสียบการดหนวยความจําสามารถใชไดกับ SD Card และ MMC Card
- **หมายเลข 28 และ 29 คือ** Jumper สําหรับเลือกกําหนดการทํางานของ RS422/485
- **หมายเลข 30 คือ** IC Line Driver ของ RS422 Receive ใชไดกับ 75176 หรือ MAX3088
- **หมายเลข 31 คือ** IC Line Driver ของ RS422 Transmit และ RS485 Transceiver สามารถใชได กับเบอร 75176 หรือ MAX3088
- **หมายเลข 32 และ 33** คือ Jumper สําหรับเลือก Enable/Disable Fail-Save Resistor และ Terminate Resistance ของ RS422 Receive,RS422 Transmit และ RS485 Transceiver
- **หมายเลข 34 คือ** ขั้วตอสัญญาณ RS422/485
- **หมายเลข 35 คือ** LED แสดงสถานะของ Ethernet LAN
- **หมายเลข 36 คือ** ขั้วตอสัญญาณ Ethernet LAN แบบ RJ45
- **หมายเลข 37 คือ** IC Physical Ethernet Driver เบอร DP83848
- **หมายเลข 38 คือ** ขั้วตอ GPIO(P2[0..7] สําหรับ Full-Duplex UART1 หรือ GPIO
- **หมายเลข 39 คือ** ขั้วตอ SPI0-Bus หรือ GPIO P0[15..18]
- **หมายเลข 40 คือ** ขั้วตอ I2C0-Bus หรือ GPIO P0[27..28]
- **หมายเลข 41 คือ** ขั้วตอ A/D หรือ GPIO P0[24..25]
- **หมายเลข 42 คือ** ขั้วตอ D/A หรือ GPIO P0.26

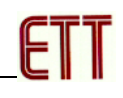

# **การใชงานวงจรขับ LED แสดงผล**

 LED แสดงผลของบอรด จะตอวงจรแบบรับกระแส (Sink Current) โดยใชกับแหลงจาย +3.3V ทํางานดวยโลจิก "0" (0V) และหยุดทํางานดวยโลจิก "1" (+3.3V) โดยควบคุมการทํางานจาก GPIO มี ์ทั้งหมด 2 ชุด คือ P3[25] และ P3[26] โดยวงจรในส่วนนี้จะใช้สำหรับทดสอบการทำงานของ Output

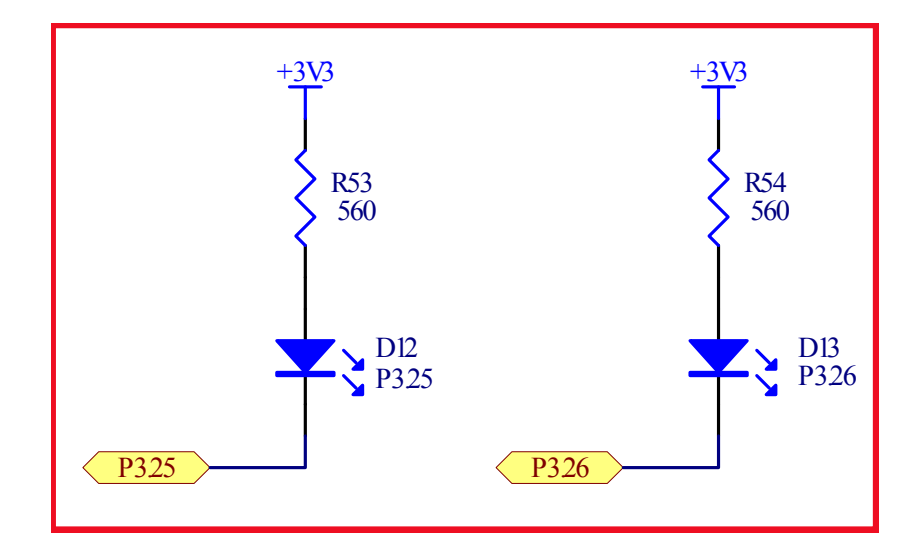

โดยเมื่อต้องการใช้งานผู้ใช้ต้องกำหนดให้ P3[25] และ P3[26] ทำหน้าที่เป็น Output Port เสียก่อน แล้วจึงควบคุม Logic ให้กับ P3[25] และ P3[26] ตามต้องการ ดังตัวอย่าง

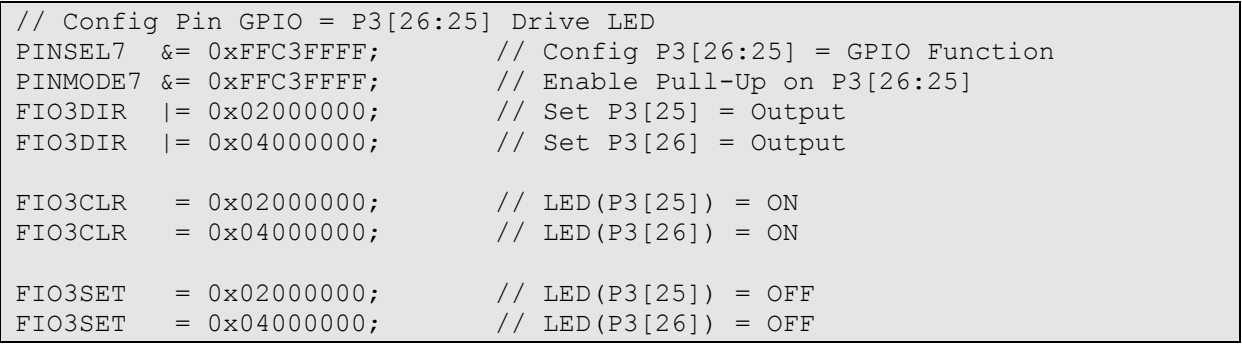

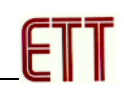

# **การใชงานวงจร Push Button Switch**

วงจร Push Button Switch จะใช้วงจร Switch แบบ กดติด-ปล่อยดับ (Push Button) พร้อมวงจร Pull-Up ใช้กับแหล่งจ่าย +3.3V โดยในขณะที่สวิตช์ยังไม่ถูกกดจะให้ค่าสถานะเป็นโลจิก "1" แต่เมื่อสวิตช์ ถูกกดอยูจะใหสถานะเปนโลจิก "0"ใชสําหรับทดสอบการทํางานของ Input Logic โดยวงจรสวนนี้จะมีอยู ด้วยกัน 3 ชุด คือ

- SW1 (P2[10]) สําหรับ ISP Download และทดสอบ Input หรือ Interrupt(EINT0)
- SW3 (P4[28]) สําหรับ ทดสอบ Logic Input
- SW4 (P4[29]) สําหรับ ทดสอบ Logic Input

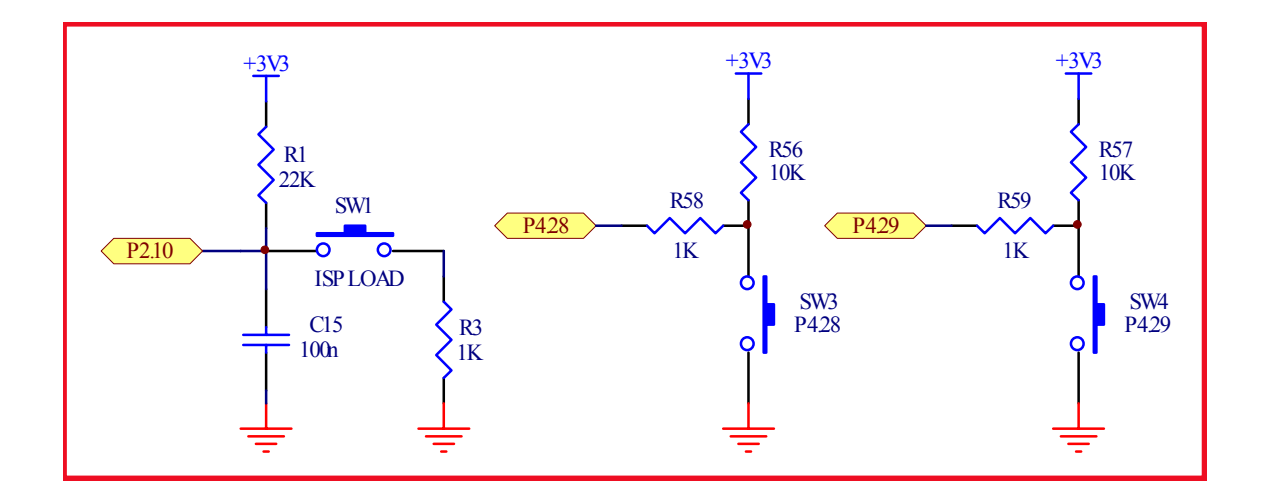

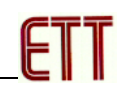

# **การใชงานวงจรปรับแรงดัน (0-3V3)**

้วงจรปรับแรงดันจะใช้ตัวต้านทานปรับค่าได้แบบเกือกม้า ชนิดมีแกนหมุนสำหรับปรับค่า โดยวงจร นี้ใช้กับแหล่งจ่าย +3.3V โดยจะให้ Output เป็นแรงดันซึ่งมีค่าระหว่าง 0V ถึง +3.3V ตามการปรับค่าของ ์ ตัวต้านทาน จำนวน 1 ชุด โดย Output ที่ได้จะป้อนให้กับขาสัญญาณ P0[23] สำหรับใช้สร้างแรงดัน Input เพื่อทดสอบการทํางานของวงจร A/D (P0[23])

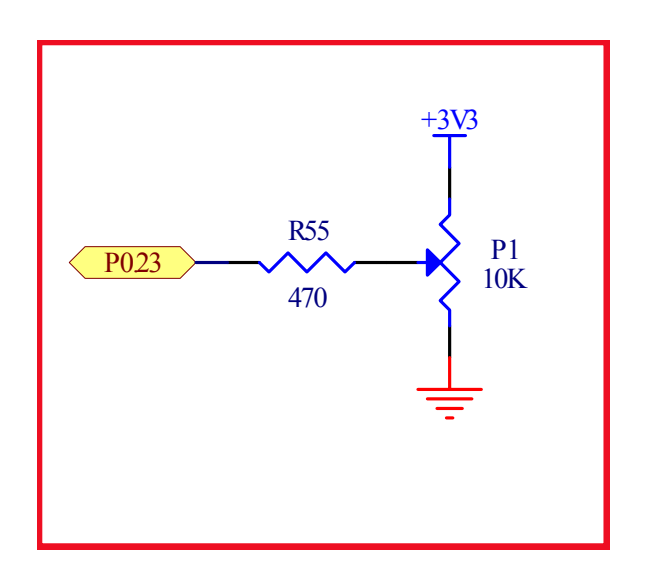

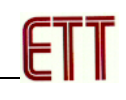

# **การใชงาน วงจรกําเนิดเสียง**

้วงจรกำเนิดเสียง จะใช้ลำโพงขนาดเล็ก (Mini Speaker) พร้อมด้วยวงจรทรานซิสเตอร์แบบ NPN ี สำหรับขับกระแสให้กับลำโพง ใช้กับแหล่งจ่ายขนาด +3.3V ทำงานด้วยโลจิก "1" และหยุดทำงานด้วย ิ โลจิก "0" โดยในการทำงานนั้นต้องส่งสัญญาณโลจิกที่เป็นความถี่ต่างๆให้กับลำโพงเพื่อสร้างเป็นความถี่ เสียงย่านต่างๆ ตามต้องการ โดยใช้การควบคุมจาก P2[8]

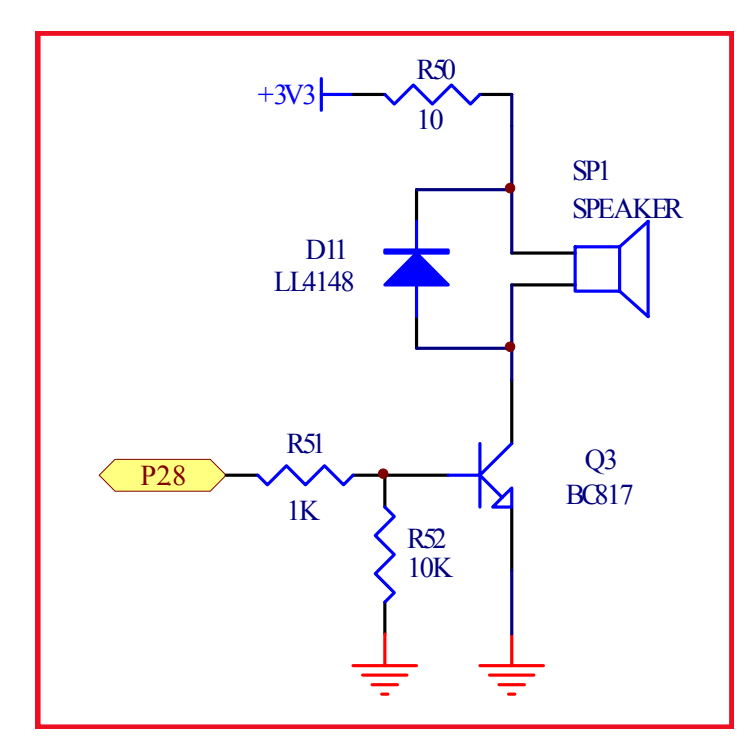

โดยเมื่อต้องการใช้งานผู้ใช้ต้องกำหนดให้ P2[8] ทำหน้าที่เป็น Output Port เสียก่อนแล้วจึง ควบคุม Logic ให้กับ P2[8] ON/OFF เป็นความถี่ ตามต้องการดังตัวอย่าง

```
// Config Pin GPIO = P2[8] Drive Mini Speaker Generate Beep<br>PINSEL4 \&= 0xFFCFFFF; // Config P2[8] = GPIO 1
PINSEL4 \&= 0xFFFCFFFF; \qquad // Config P2[8] = GPIO Function<br>FIO2DIR |= 0x00000100; \qquad // Config P2[8] = Output
                                        // Config P2[8] = Output
// Loop Generate Beep on Speaker(P2.8) 
while(1) \sqrt{2} // Loop Continue
{ 
  for (i = 0; i < 500; i++) // Start Beep Pulse
\{FIO2SET = 0x00000100; // P2[8] = "1" (ON Speaker)delay(5000);<br>FIO2CLR = 0x00000100;
                                       1/ P2[8] = "0" (OFF Speaker)
      delay(5000); 
   } 
   delay(10000000); // Stop Beep Pulse 
}
```
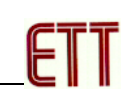

# **การใชงาน Character LCD**

้ สำหรับการเชื่อมต่อ LCD นั้นจะสามารถใช้ได้กับ LCD แบบ Character Dot-Matrix เท่านั้น โดย ี่เชื่อมต่อแบบ 4 บิต Data โดยสัญญาณที่ใช้เชื่อมต่อกับ LCD จะเป็นสัญญาณจาก P1[24..29] และ P1[31] จํานวน 7บิต โดยในการเชื่อมตอสายสัญญาณจากขั้วตอของ พอรต LCD ไปยังจอแสดงผล LCD นั้น ให้ยึดชื่อสัญญาณเป็นจุดอ้างอิง โดยให้ต่อสัญญาณที่มีชื่อตรงกันเข้าด้วยกันให้ครบทั้ง 14 เส้น ดังรูป

#### **สัญญาณการเชื่อมตอกับ LCD**

- $DB4 = P1[24]$
- $DB5 = P1[25]$
- $DB6 = P1[26]$
- $DB7 = P1[28]$
- $RS = P1[28]$
- $RW = P1[29]$
- $EN = P1[31]$

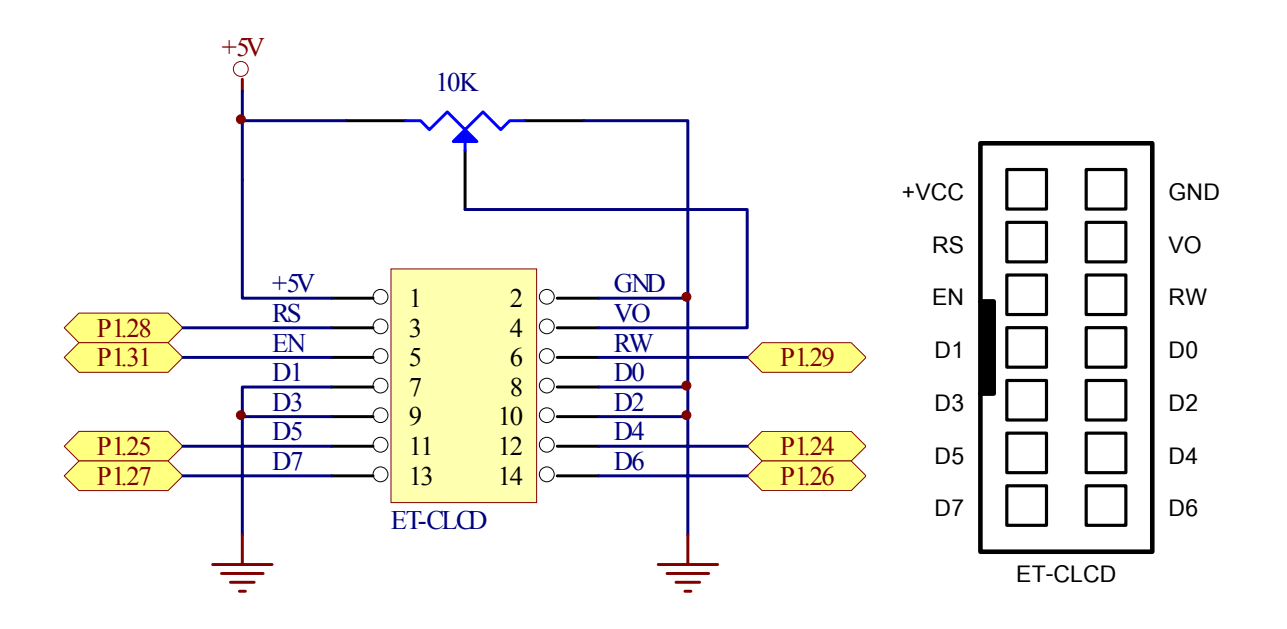

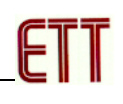

# **การใชงาน JTAG ARM**

JTAG หรือ JTAG ARM จะเปน Connector แบบ IDE 20 Pin สําหรับ Interface กับ JTAG Debugger โดยมีการจัดวงจรและสัญญาณตามมาตรฐานของ JTAG ดังนี้

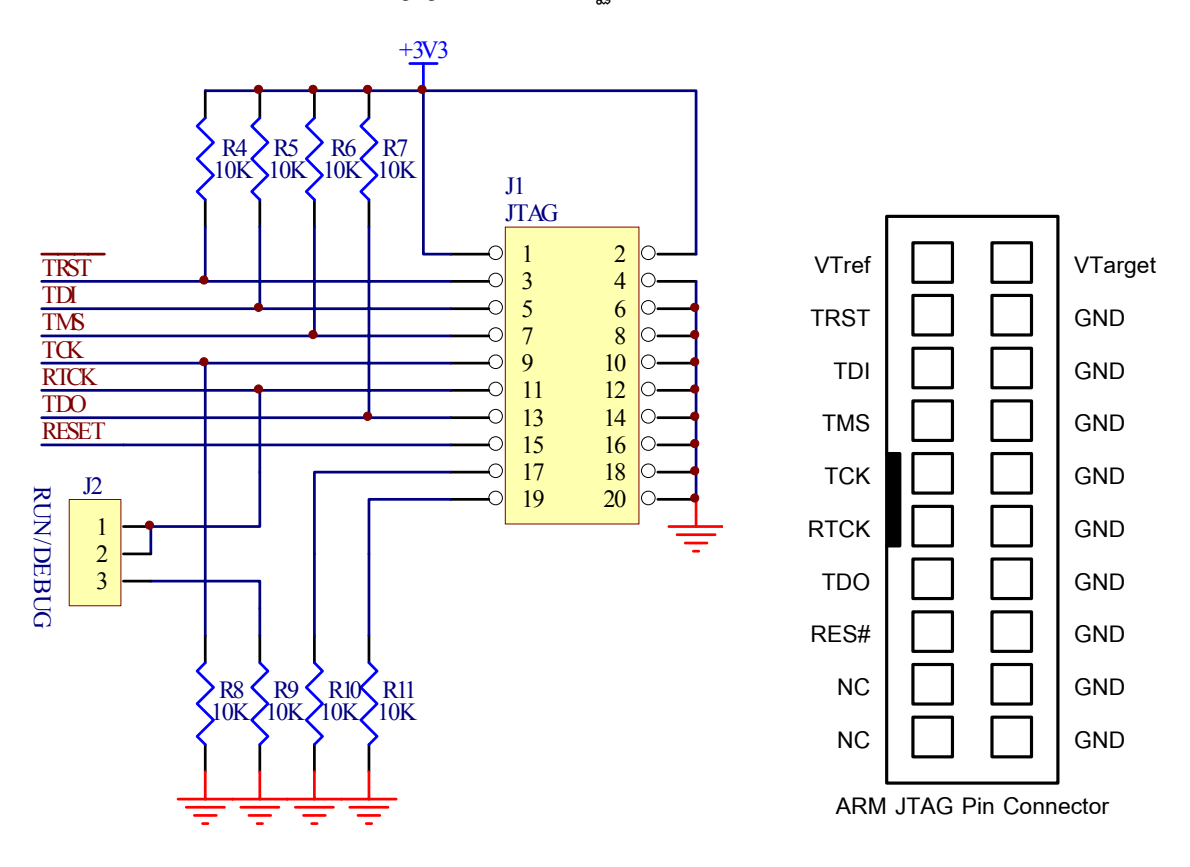

โดยในการใช้งานนั้นเมื่อต้องการเชื่อมต่อกับ JTAG เพื่อ Download Code หรือ Debug ผู้ใช้ต้อง ทําการเลือกกําหนดตําแหนง Jumper J2(RUN/DEB) ไวทางดาน DEB ดวยแตหลังจากทําการพัฒนา โปรแกรมเสร็จเรียบร้อยแล้วต้องเลือก Jumper J2(RUN/DEB) กลับมายังด้าน RUN ด้วยเสมอ

#### **Ethernet LAN**

สำหรับการเชื่อมต่อกับเครือข่าย Network ระหว่างบอร์ด CP-JR ARM7 LPC2368 นั้น จะใช้ขั้วต่อ มาตรฐาน Ethernet แบบ RJ45 โดยวงจรส่วนนี้จะใช้ขาสัญญาณ P1[0,1,4,8,9,10,14..17] ในการเชื่อมต่อ โดยใช้ Chips Physical Ethernet เบอร์ DP83848 เป็น Driver ในการเชื่อมต่อ

้ สำหรับวิธีการเชื่อมต่อสายสัญญาณ Ethernet LAN ของบอร์ดเข้ากับระบบเครือข่ายจะทำได้ 2 แบบดวยกัน คือการตอแบบ Direct Line และตอผาน Hub

 $\bullet$  กรณีที่ 1 คือ การเชื่อมต่อเข้ากับคอมพิวเตอร์โดยตรง สาย LAN จะต้องเข้าสายแบบ Cross

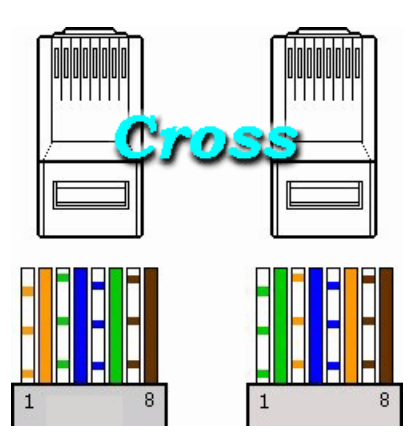

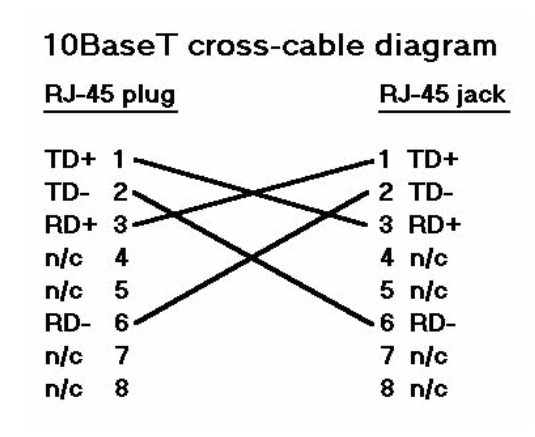

• กรณีที่ 2 คือการเชื่อมตอผาน Hub ของเครื่องคอมพิวเตอร Server จะตองเขาสายแบบ Direct

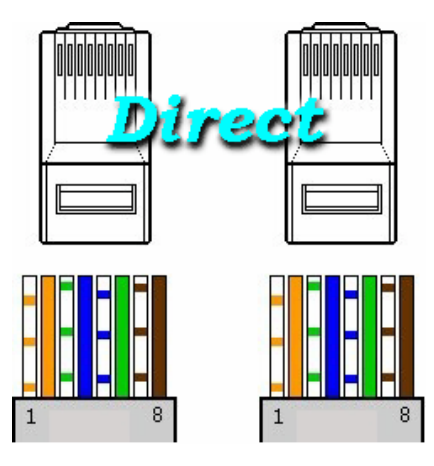

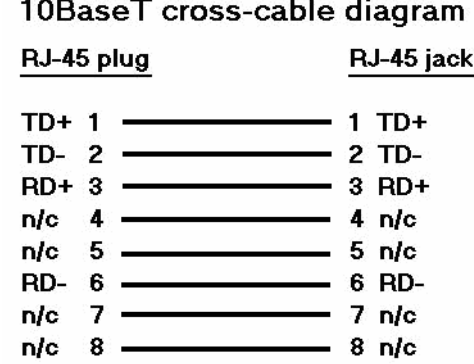

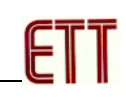

#### **การ ดหนวยความจํา SD/MMC**   $\ddot{\phantom{a}}$

รองรับการเชื่อมตอกับการดหนวยความจําแบบ SD Card และ MMC Card โดยในสวนนี้จะมี LED SD สําหรับแสดง Status ของไฟเลี้ยงสําหรับการดหนวยความจําดวย โดยที่แหลงจายไฟของการด หน่วยความจำ สามารถเลือกได้กำหนดได้จาก Jumper J26 (SD/VDD) เพื่อเลือกใช้แหล่งจ่ายจาก +VDD ของบอร์ดหรือจากการควบคุมของขาสัญญาณ MCIPWR ซึ่งตามปรกติจะกำหนด J26 (SD/VDD) ไว้ที่ ตําแหนง SD เพื่อเปนการเลือกใชแหลงจายไฟของการดหนวยความจําจากการควบคุมของ MCIPWR โดย ้วงจรสำหรับเชื่อมต่อกับการ์ดหน่วยความจำทั้งหมดจะเลือกใช้ขาสัญญาณจาก MCU ดังนี้

- MCIDAT0 ใช้ P0.22
- MCIDAT1 ใช้ P2.11
- MCIDAT2 ใช้ P2.12
- $\bullet$  MCIDAT3 ใช้ P2.13
- MCICMD ใช้ P0.20
- $\bullet$  MCICLK ใช้ P0.19
- MCIPWR ใช้ P0.21
- CD ใช P0.8 (GPIO) สําหรับตรวจสอบการ Insert Card การดหนวยความจํา
- WP ใช P0.9 (GPIO) สําหรับตรวจสอบการกําหนด Write Protect ของการดหนวยความจํา

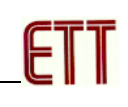

# **การใชงาน RS232**

**พอร์ต RS232** เป็นสัญญาณ RS232 ซึ่งผ่านวงจรแปลงระดับสัญญาณ MAX3232 เรียบร้อยแล้ว โดยมีจำนวน 2 ช่อง ด้วยกันคือ UART-0 และ UART-2 โดยทั้ง 2 ช่องสามารถใช้เชื่อมต่อกับสัญญาณ RS232 เพื่อรับส่งข้อมูลได้ นอกจากนี้แล้ว UART-0 ยังสามารถใช้งานเป็น ISP Download สำหรับทำการ Download Hex File ใหกับ MCU ไดดวย โดยในกรณนีี้ตองใชงานรวมกับ SW1 (ISP LOAD) และ SW2 (RESET) เพื่อ Reset ให้ CPU เริ่มต้นทำงานใน Boot-Loader Mode เพื่อทำการ Download Hex File ให้กับ CPU ได้ด้วย(ดรายละเอียดเพิ่มเติมเรื่อง "การ Download Hex File ให้กับ MCU ของบอร์ด")

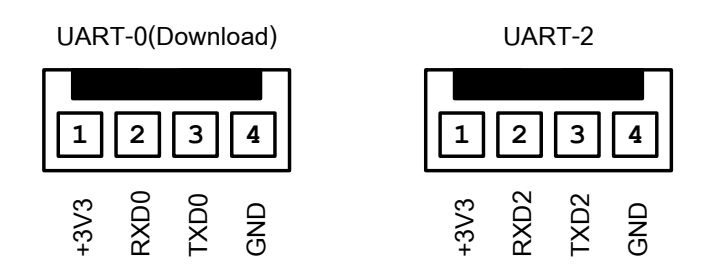

- UART-0 ใช้ขาสัญญาณจาก P0.2(TXD0) และ P0.3(RXD0)
- UART-2 ใชขาสัญญาณจาก P0.10(TXD2) และ P0.11(RXD2)

เนื่องจากระบบ Hardware UART ของ LPC2368 นั้นจะสามารถกําหนดขาสัญญาณในการ เชื่อมตอไดหลายจุด ตัวอยางเชน UART-2 สามารถเลือกใชขาสัญญาณ P0[10] กับ P0[11] หรือ P2[8] กับ P2[9] ก็ไดซึ่งบอรด CP-JR ARM7 LPC2368 นั้นเลือกใชขาสัญญาณชุด P0[10] กับ P0[11] เปนจุด เชื่อมต่อกับ UART-2 ดังนั้น ผู้ใช้ต้องกำหนดคำสั่งในการเลือกใช้ขาสัญญาณให้ถูกต้องด้วย และข้อควร ระวังอีกประการหนึ่งในการใช้งาน UART ก็คือ ค่า Default ของ UART-2 จะถูกปิดการทำงานไว้ ดังนั้นผู้ใช้ ์ต้องสั่งเปิดการทำงานของวงจร UART-2 ก่อนที่จะสั่ง Initial ค่าต่างๆให้กับ UART ด้วย ไม่เช่นนั้นจะไม่ ี สามารถสั่งงาน UART ได้ สำหรับ Code ตัวอย่างการกำหนดค่า UART ในส่วนเริ่มต้นเป็นดังนี้

```
// Config UART-0 Connect to P0[2]:P0[3] 
PINSEL0 &= 0xFFFFFF0F; // Reset P0.2,P0.3 Pin Config 
PINSEL0 | = 0 \times 00000010;<br>
PINSEL0 | = 0 \times 000000040;<br>
// Select P0.3 = RxD(UART-0)
                                          // Select P0.3 = RxD(UART-0)// Config UART-2 Connect to P0[10]:P0[11] 
PINSELO \&= 0xFF0FFFFF; \qquad // Reset P0.10, P0.11 Pin Config<br>PINSELO \qquad = 0x00100000; \qquad // Select P0.10 = TxD(UART-2)
PINSEL0 | = 0 \times 00100000;<br>
PINSEL0 | = 0 \times 00400000;<br>
// Select P0.11 = RxD(UART-2)
                                           // Select P0.11 = RxD(UART-2)<br>// UART2 Power-ONPCONP = 0 \times 01000000;
```
ี สำหรับ Cable ที่จะใช้ในการเชื่อมต่อ RS232 ระหว่าง Comport ของเครื่องคอมพิวเตอร์ PC เข้า กับขั้วตอ UART-0 และ UART-2 ของบอรด CP-JR ARM7 LPC2368 นั้น เปนดังนี้

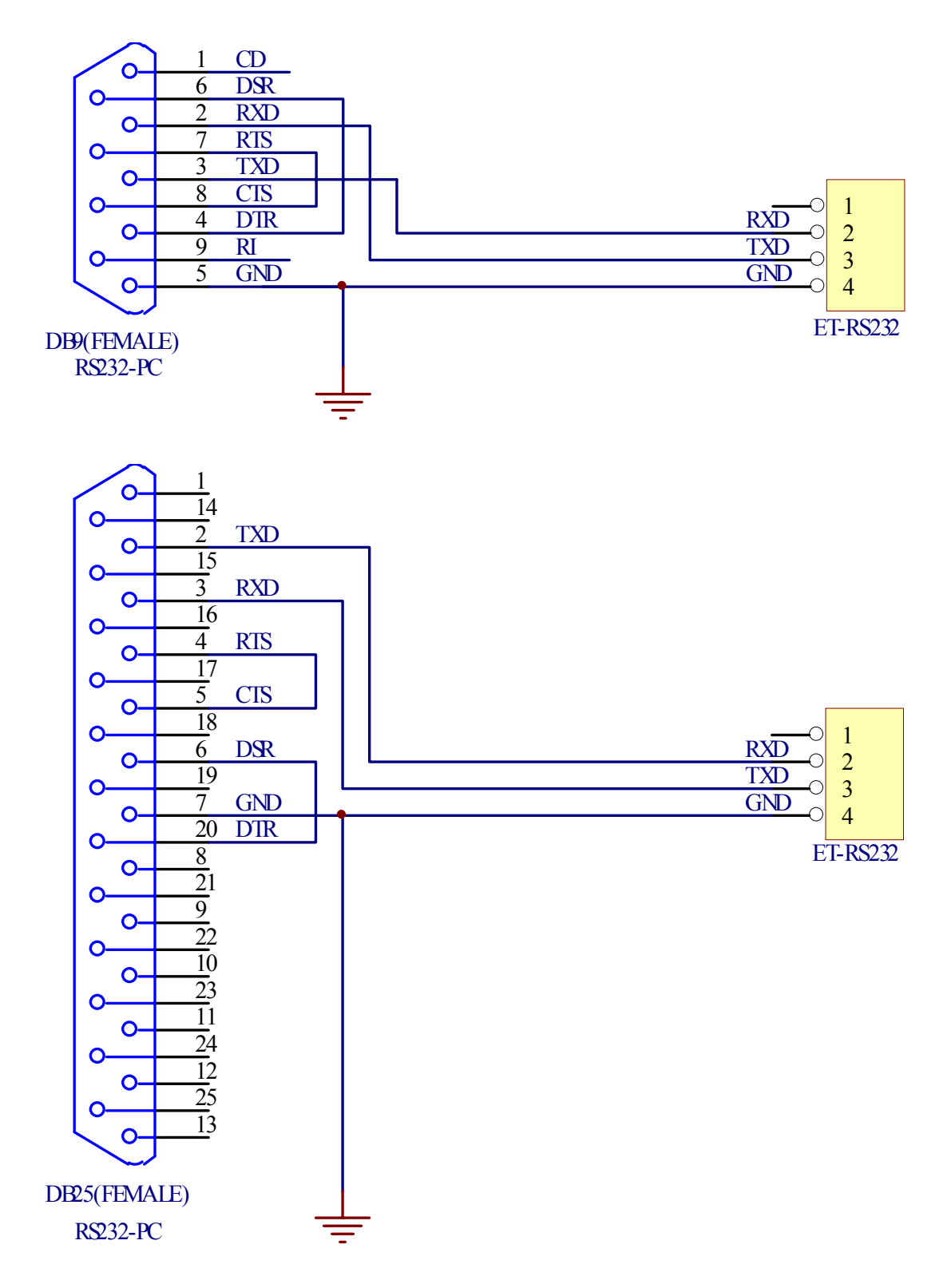

**รูป แสดงวงจรสาย Cable สําหรบั RS232** 

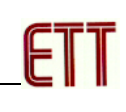

# **การใชงาน RS422/485**

สําหรับวงจรสื่อสารแบบ RS422/485 ของบอรด CP-JR ARM7 LPC2368 นั้นจะเลือกใช UART-3 โดยใชขาสัญญาณชุด P0[0] และ P0[1] เปนจุดเชื่อมตอ โดยวงจรในสวนนี้สามารถเลือกกําหนดการ ทำงานของวงจร Line Driver ได้ว่าจะใช้งานเป็นแบบ RS422(Full Duplex) หรือ RS485(Half Duplex) ซึ่ง ี ในกรณีใช้งานเป็น RS422 นั้นจะสามารถรับส่งข้อมูลได้พร้อมกันทั้ง 2 ทิศทางเหมือนกับ RS232 แต่ได้ ระยะทางไกลกวา แตถาเลือกเปน RS485 จะสามารถเลือกกําหนดรูปแบบการสื่อสารเปน Half-Duplex หรือ Full-Duplex ได้ โดย RS485 แบบ Full-Duplex จะคล้ายกับ RS422 แต่ต้องมีการควบคุมการเปิดและ ปิดของวงจรด้านส่งด้วย ส่วน RS485 แบบ Half-Duplex จะต้องใช้การสลับหน้าที่เป็น ฝ่ายรับ และ ฝ่ายส่ง โดยใช้สัญญาณ P1[19] ทำหน้าที่เป็น Output Port ในการกำหนดทิศทางข้อมูล โดยถ้า P1[19] เป็น โลจิก "1" จะเปนการกําหนดทิศทางเปนฝายสงขอมูล และถา P1[19] เปน โลจิก "0" จะเปนการกําหนดทิศทาง เป็นฝ่ายรับข้อมูล โดย IC Line Driver ของวงจร สามารถเลือกใช้เบอร์ 75176 หรือ MAX3088 ก็ได้ โดยถ้า เลือกใช้ 75176 จะสามารถทำการเชื่อมต่อสัญญาณของ RS485 ร่วมกับแบบ Multi-Drop ได้สูงสุด 32 จุด แต่ถ้าใช้ MAX3088 จะสามารถเชื่อมต่อร่วมกันแบบ Multi-Drop ได้สูงสุดมากถึง 256 จุด สำหรับขั้วต่อ สัญญาณของ RS422/485 นั้นจะเปนขั้วแบบ CPA-6 ซึ่งมีการจัดเรียงสัญญาณดังรูป

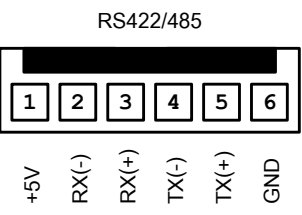

้ รูปแสดง ตำแหน่งของขาสัญญาณเมื่อใช้งานเป็น RS422

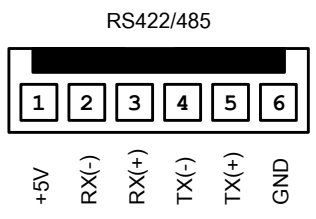

รูปแสดง ตำแหน่งของขาสัญญาณเมื่อใช้งานเป็น RS485 แบบ Full-Duplex

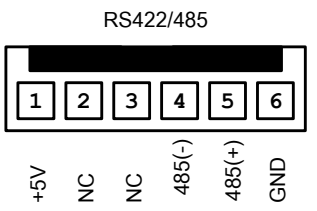

รูปแสดง ตำแหน่งของขาสัญญาณเมื่อใช้งานเป็น RS485 แบบ Half-Duplex

### **คูมือการใชงานบอรดไมโครคอนโทรลเลอรรุน CP-JR ARM7 LPC2368**

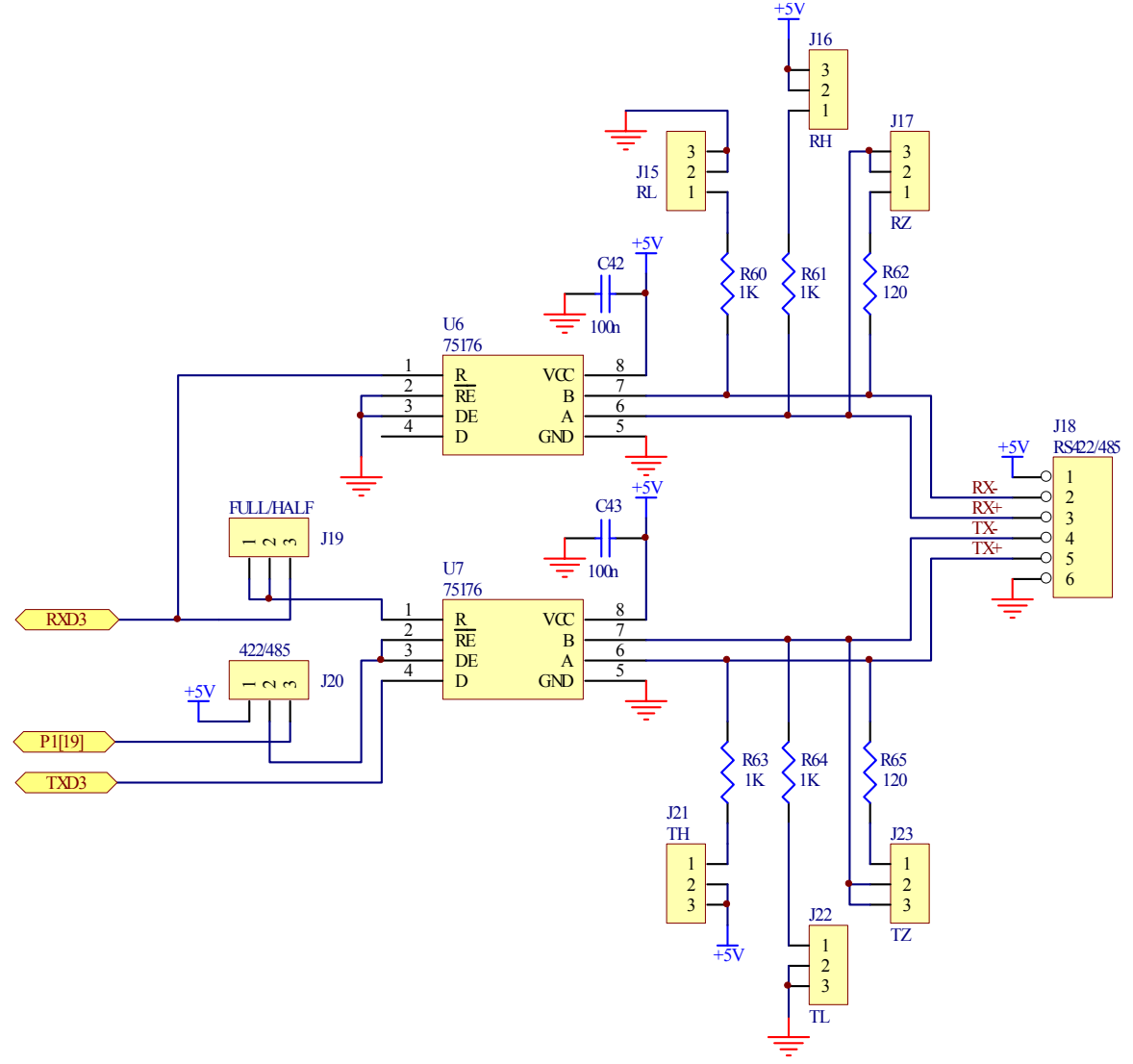

**รูปแสดง วงจรของ RS422/485** 

ในกรณีที่ตองการใชงานเปน RS422 ผูใชตองทําการติดตั้ง IC Line Driver จํานวน 2 ตัว โดยใน กรณีนี้ตองกําหนดตําแหนงของ Jumper J19 และ J20 ใหเปน RS422 แบบ Full Duplex ดวยโดยตําแหนง ของ J19 (FULL/HALF) ให้กำหนดไว้ทางด้าน FULL ส่วน J20 (422/485) ให้กำหนดไว้ทางด้าน 422

ในกรณีที่ต้องการใช้งานเป็น RS485 แบบ Full-Duplex ผู้ใช้ต้องทำการติดตั้ง IC Line Driver ี จำนวน 2 ตัว เช่นเดียวกันกับ RS422 ต่างกันที่กรณีนี้ต้องกำหนดตำแหน่งของ Jumper J19 และ J20 ให้ เป็น RS485 แบบ Full Duplex โดย J19 (FULL/HALF) ให้กำหนดไว้ทางด้าน FULL ส่วน J20 (422/485) ให้กำหนดไว้ทางด้าน 485 โดยการทำงานจะมีลักษณะคล้ายกับ RS422 คือสามารถรับส่งข้อมูลได้พร้อม ึ กัน 2 ทิศทางเช่นเดียวกับ RS422 แต่สามารถเชื่อมต่อกันเป็นแบบ Multi-Drop ได้ โดยวงจรสามารถรับ ข้อมูลได้ตลอดเวลาผ่านทาง IC Line Driver ของ U6 ส่วน IC Line Driver U7 จะใช้ทำหน้าที่เป็นตัวส่ง ข้อมูล แต่สามารถควบคุมการ เปิด/ปิด การส่งข้อมูลได้ด้วยสัญญาณจาก P1[19] โดยถ้า P1[19] เป็น โลจิก "1" จะเปนการสั่งเปดการสงขอมูล และถา P1[19] เปน โลจิก "0" จะเปนการสั่งปดการสงขอมูล โดย

เมื่อสั่งปิดการส่งข้อมูลจะมีสภาวะเหมือนกับการปลดสายสัญญาณด้านส่ง ออกจากวงจร ทำให้สัญญาณ ด้านส่งไม่ไปชนกับข้อมูลของอุปกรณ์ตัวอื่นๆ โดยผู้ใช้ต้องเขียนโปรแกรมควบคุมให้อุปกรณ์ทั้งหมดทำการ สงขอมูลออกไปในสายสัญญาณครั้งละ 1 ตัวเทานั้น

ในกรณีที่ตองการใชงานเปน RS485 แบบ Half Duplex ใหผูใชทําการติดตั้ง IC Line Driver ที่ ตําแหนง U7 เพียงตัวเดียว โดยในกรณีนี้ตองกําหนดตําแหนงของ Jumper J19 และ J20 ใหเปน RS485 แบบ Half Duplex ด้วยโดย J19 (FULL/HALF) ให้กำหนดไว้ทางด้าน HALF ส่วน J20 (422/485) ให้ กําหนดไวทางดาน 485 โดยใหตอสายสัญญาณใชงานของขั้ว CPA-6(J18) ที่ตําแหนง TX(-) และ TX(+) ออกไปใชงาน โดยในกรณีนี้ TX(-) จะทําหนาที่เปน RS485(-) และ TX(+) จะทําหนาที่เปน RS485(+) ซึ่ง ้ทิศทางและหน้าที่ของสัญญาณ RS485 นี้จะขึ้นอยู่กับค่าโลจิกของ P1[19] ซึ่งเป็นขา Output Port ที่ทำ หนาที่เปน Direction Control

สําหรับการกําหนด Jumper ของ Fail-Save Resistor และ Terminate Resistor นั้น ตามปรกติ แล้วถ้าบอร์ดถูกติดตั้งใช้งานอยู่ในตำแหน่ง ต้นทาง และ ปลายทาง ของสายสัญญาณ Jumper เหล่านี้ต้อง ทําการ Enable โดยเลือก Jumper (EN/DIS) ของ RZ, RL, RH, TZ, TL และ TH ไวทางดาน EN หรือ Enable เสมอโดย Fail-Safe Resistor (RL, RH, TL และ TH) จะชวยทําใหสภาวะโลจิกในสายสัญญาณมี ี สภาวะ IDLE ที่ถูกต้องในขณะที่ไม่มีการรับส่งข้อมูล ส่วน Terminate Resistor (RZ และ TZ) จะช่วยชดเชย คาความตานทาน หรือ Impedance ที่เกิดขึ้นในสายเมื่อสายมีความยาวมากๆ

้ สำหรับ Code การเขียนโปรแกรมสำหรับกำหนดการใช้งาน UART-3 ของ RS422/485 จะต้อง กําหนดใหใช P0[0] และ P0[1] เปนขาเชื่อมตอสัญญาณ และใช P1[19] ควบคุมทิศทางการรับสงขอมูล ของ RS485 โดยมีข้อควรระวังอย่างหนึ่งคือ ค่า Default ของวงจร UART-3 ใน LPC2368 นั้น ตามปรกติ แล้ววงจรจะถูกปิดการทำงานไว้ ดังนั้นเมื่อต้องการเปิดการใช้งานวงจรส่วนนี้ ผู้ใช้ต้องไม่ลืมเขียนคำสั่งเพื่อ สั่งเปดการทํางานของ UART-3 กอนที่จะเริ่มกําหนดคาตางๆใหกับวงจร โดยการสั่งเปดการทํางานของ UART-3 นั้นจะควบคุมจากบิตในรีจิสเตอร PCONP ดังตัวอยาง

```
// Config UART-3(RS422/485) Connect to P0[0]:P0[1]
PINSELO &= 0xFFFFFFF0; \frac{1}{10} Reset P0.0, P0.1 Pin Config
PINSEL0 |= 0x00000002; // Select P0.0 = TxD(UART3) 
PINSEL0 |= 0x00000008; // Select P0.1 = RxD(UART3) 
PCONP |= 0x02000000; // UART3 Power-ON 
// Config P1.19 = Output Control Direction RS485 
// P1.19 = "0" = Received RS4851/ P1.19 = "1" = Transmit RS485
PINSEL3 &= 0xFFFF3FFF; // P1.19 = GPIO
IODIR1 = 0x00080000; // Pin Control Direction RS485 = Output
// Select Direction RS485 = Receive 
IOCLR1 = 0x00080000; // RS485 Direction = 0 (Receive) 
// Select Direction RS485 = Transmit 
IOSET1 = 0x00080000; // RS485 Direction = 1 (Transmit)
```
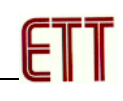

#### **ขั้วตอ Port I/O ตางๆของบอร ด**  $\ddot{\phantom{a}}$

้ สำหรับขั้วต่อ Port I/O ของ CPU นั้น จะจัดเรียงออกมารอไว้ยังขั้วต่อแบบต่างๆ สำหรับให้ผู้ใช้ เลือกต่อออกไปใช้งานตามต้องการ โดยมีด้วยกัน 6 ชุดดังนี้

• ขั้วตอ IDE 10 Pin จํานวน 2 ชุด ชุดละ 8 บิต คือ P2[0..7] และ KEY4X4 (P0[4..7],P1[20..23]) โดยมีการจัดเรียงสัญญาณไวดังนี้

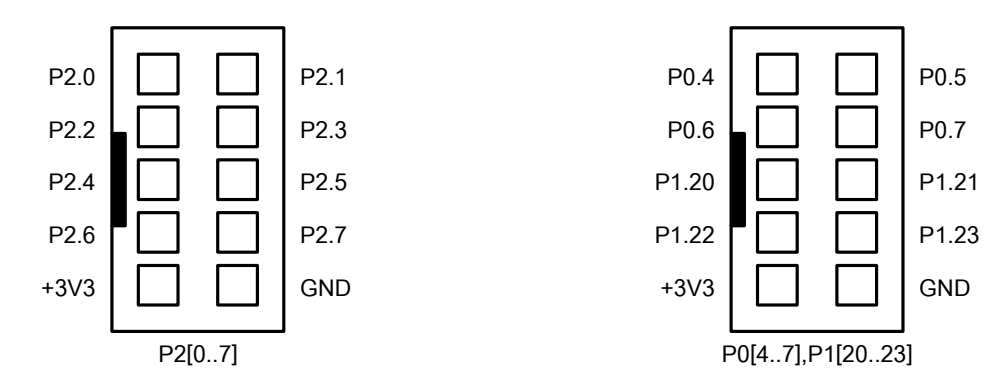

- ขั้วต่อ SPI-0 เป็น Header ขนาด 1x6 ใช้เป็นจุดเชื่อมต่อ P0[15..18] ซึ่งสามารถใช้ทำหน้าที่เป็น GPIO ทั่วไป หรือใช้ทำหน้าที่เป็น SPI Bus ได้ตามต้องการ
	- $O$  P0.15 = SCK/SCK0
	- $O$  P0.16 = SSEL/SSEL0
	- $O$  P0.17 = MISO/MISO0
	- $O$  P0.18 = MOSI/MOSI0
- ขั้วต่อ I2C-0 เป็น Header ขนาด 1x4 ใช้เป็นจุดเชื่อมต่อ P0[27..28] ซึ่งสามารถใช้ทำหน้าที่เป็น GPIO ทั่วไป หรือใช้ทำหน้าที่เป็น I2C Bus ได้ตามต้องการ
	- $O$  P0.27 = SDA0
	- $O$  P0.28 = SCL0
- $\bullet$   $\,$ ชั้วต่อ A/D เป็น Header ขนาด 1x4 ใช้เป็นจุดเชื่อมต่อ P0[24..25] ซึ่งสามารถใช้ทำหน้าที่เป็น GPIO ทั่วไป หรือใช้ทำหน้าที่เป็น A/D ได้ตามต้องการ
	- o P0.24 = AD0.1
	- $O$  P0.25 = AD0.2
- $\bullet$  ขั้วต่อ D/A เป็น Header ขนาด 1x3 ใช้เป็นจุดเชื่อมต่อ P0[26] ซึ่งสามารถใช้ทำหน้าที่เป็น GPIO ทั่วไป หรือใช้ทำหน้าที่เป็น D/A(Aout) ได้ตามต้องการ
	- o P0.26 = AOUT หรือ D/A

# **วงจรแหลงจายไฟ**

้วงจรแหล่งจ่ายไฟสามารถใช้งานได้กับไฟ AC/DC ขนาด 7-12V ได้ ซึ่งสามารถต่อไฟเลี้ยง ให้บอร์ดได้ทั้งจุดต่อที่เป็น Terminal และ Jack-DC ก็ได้ตามต้องการ โดยไฟที่ต่อให้นี้จะถูกส่งต่อไปเข้า วงจร Bridge Rectifier และ Regulate ขนาด +3V3/3A และ +5V/800mA

โดยวงจรภาคแหล่งจ่ายไฟในส่วนที่เป็นวงจร Regulate ขนาด 3.3V นั้นจะจ่ายให้กับ CPU และ วงจร I/O ของบอรดทั้งหมด ยกเวน LCD แบบ Character และวงจร Line Driver ของ RS422/485 ซึ่งจะใช แหลงจายไฟขนาด +5VDC จากวงจร Regulate

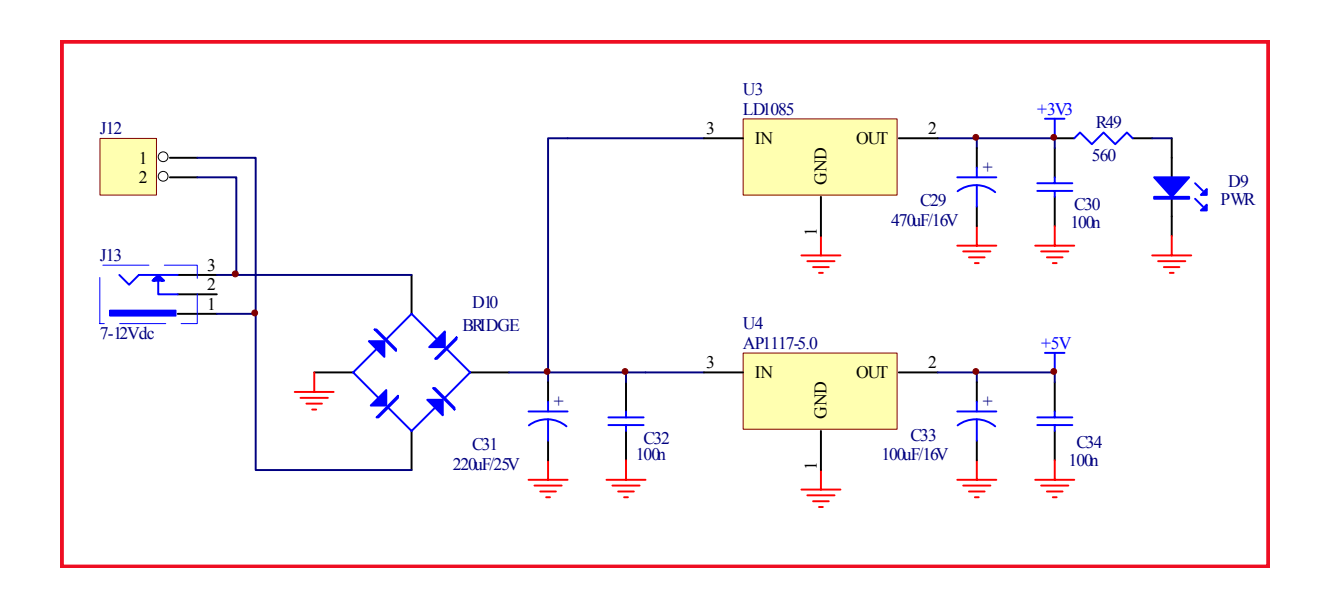

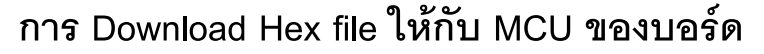

การ Download Hex File ใหกับหนวยความจํา Flash ของ MCU ในบอรดนั้น จะใชโปรแกรมชื่อ Flash Magic ของ "Embedded System Academy,Inc" ซึ่งจะติดตอกับ MCU ผาน Serial Port ของ คอมพิวเตอร PC โดยโปรแกรมดังกลาวสามารถดาวนโหลดฟรีไดที่ www.esacademy.com

# **ขั้นตอนการ Download HEX File ใหกับ MCU**

- 1. ตอสายสัญญาณ RS232 ระหวางพอรตสื่อสารอนุกรม RS232 ของ PC และบอรด UART-0
- 2. จายไฟเลี้ยงวงจรใหกับบอรด ซึ่งจะสังเกตเห็น LED PWR ติดสวางใหเห็น
- 3. สั่ง Run โปรแกรม Flash Magic ซึ่งถ้าเป็น Version 4.02.260 จะได้ผลดังรูป

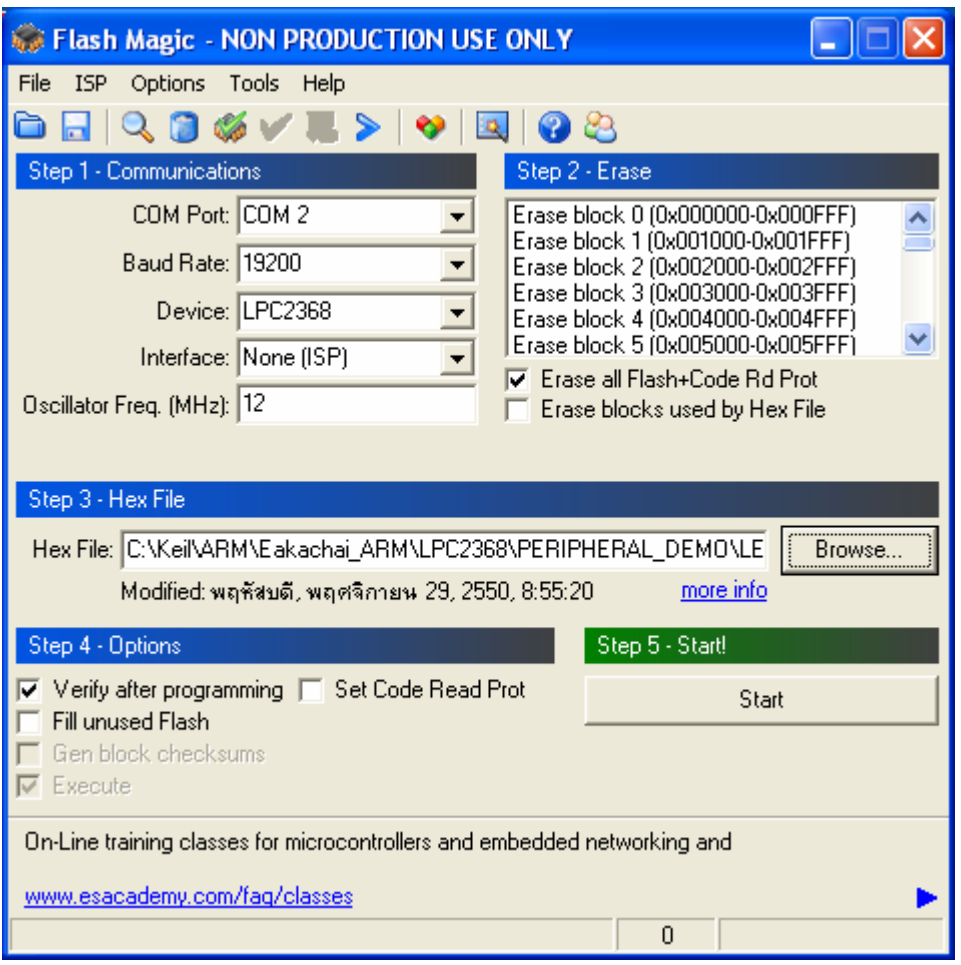

- 4. เริ่มต้นกำหนดค่าตัวเลือกต่างๆให้กับโปรแกรมตามต้องการ ซึ่งในกรณีนี้ใช้กับ LPC2368 ของ บอร์ด CP-JR ARM7 LPC2368 ของ อีทีที ให้เลือกกำหนดค่าต่างๆให้โปรแกรมดังนี้
	- 2.1 เลือก COM Port ให้ตรงกับหมายเลข COM Port ที่ใช้งานจริง (ในตัวอย่างใช้ COM2)
	- 2.2 ตั้งค่า Baud Rate อยู่ที่ระหว่าง 2400 115200 ซึ่งถ้าเลือกใช้ค่า Baud rate สูงๆ แล้วเกิด Error ใหลดคา Baud rate ใหต่ําลงจากตัวอยางใชคา 19200

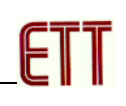

- 2.3 กําหนด Device เปน LPC2368
- 2.4 กำหนด Interface เป็น None ISP
- 2.5 กำหนดค่าคริสตกล กกสซิลเลเตกร์ ให้ตรงกับที่ใช้ในจริงภายในบกร์ด โดยกำหนดให้มี ี หน่วยเป็น MHz ในที่นี้ใช้ค่า 12.000MHz ซึ่งต้องกำหนดเป็น 12
- 2.6 ให้กดสวิตช์ ISP LOAD และ RESET ที่บอร์ด "CP-JR ARM7 LPC2368" เพื่อทำการ Reset ให MCU ทํางานใน Boot Loader ตามขั้นตอนดังตอไปนี้
	- กดสวิตช์ ISP I OAD ค้างไว้
	- กดสวิตช์ RESET โดยที่สวิตช์ ISP LOAD ยังกดค้างอยู่
	- ปล่อยสวิตช์ RESET โดยที่สวิตช์ ISP LOAD ยังกดค้างอยู่
	- ปล่อยสวิตช์ ISP LOAD เป็นลำดับสุดท้าย
- 5. เลือกรูปแบบการลบขอมูลเปน **"Erase all Flash + Code Rd Prot"**
- 6. เลือกกําหนด Option เปน **"Verify after programming"**
- 7. ใหคลิกเมาสที่ "**Browse**" เพื่อทําการเลือกกําหนด HEX File ที่จะทําการสั่ง Download
- 8. ใหทําการคลิกเมาสที่ "**Start**" ซึ่งโปรแกรม Flash Magic จะเริ่มตนทําการ Download ขอมูลใหกับ MCU ทันทีโดยสังเกตการทํางานที่ Status bar โดยในขั้นตอนนี้ใหรอจนกวาการทํางานของ โปรแกรมจะเสร็จสมบูรณ
- 9. เมื่อทำงานของโปรแกรมเสร็จเรียบร้อยแล้ว ให้กดสวิตช์ Reset ที่บอร์ด ซึ่ง MCU จะเริ่มต้นทำงาน ตามโปรแกรมที่สั่ง Download ใหทันที

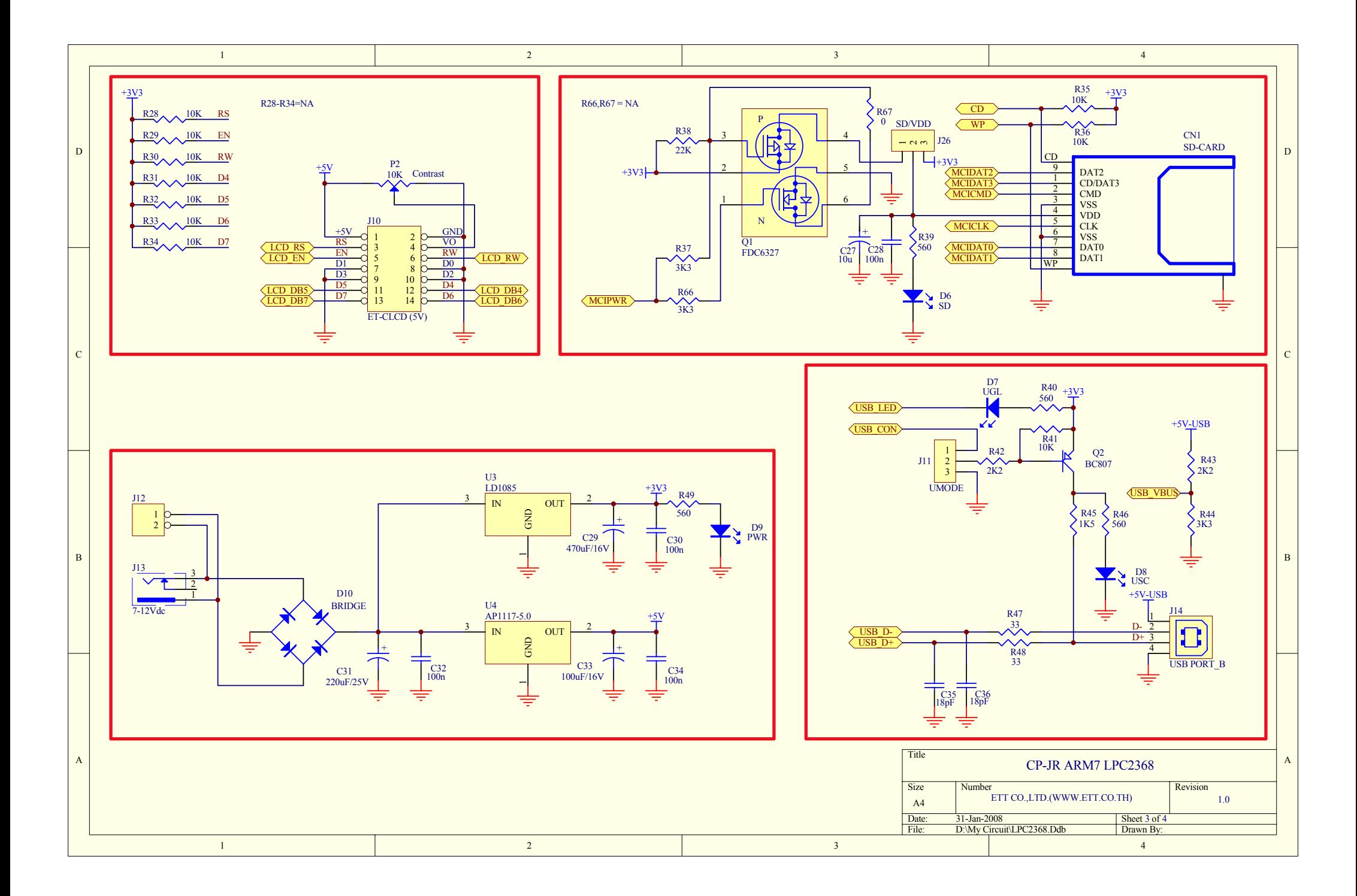

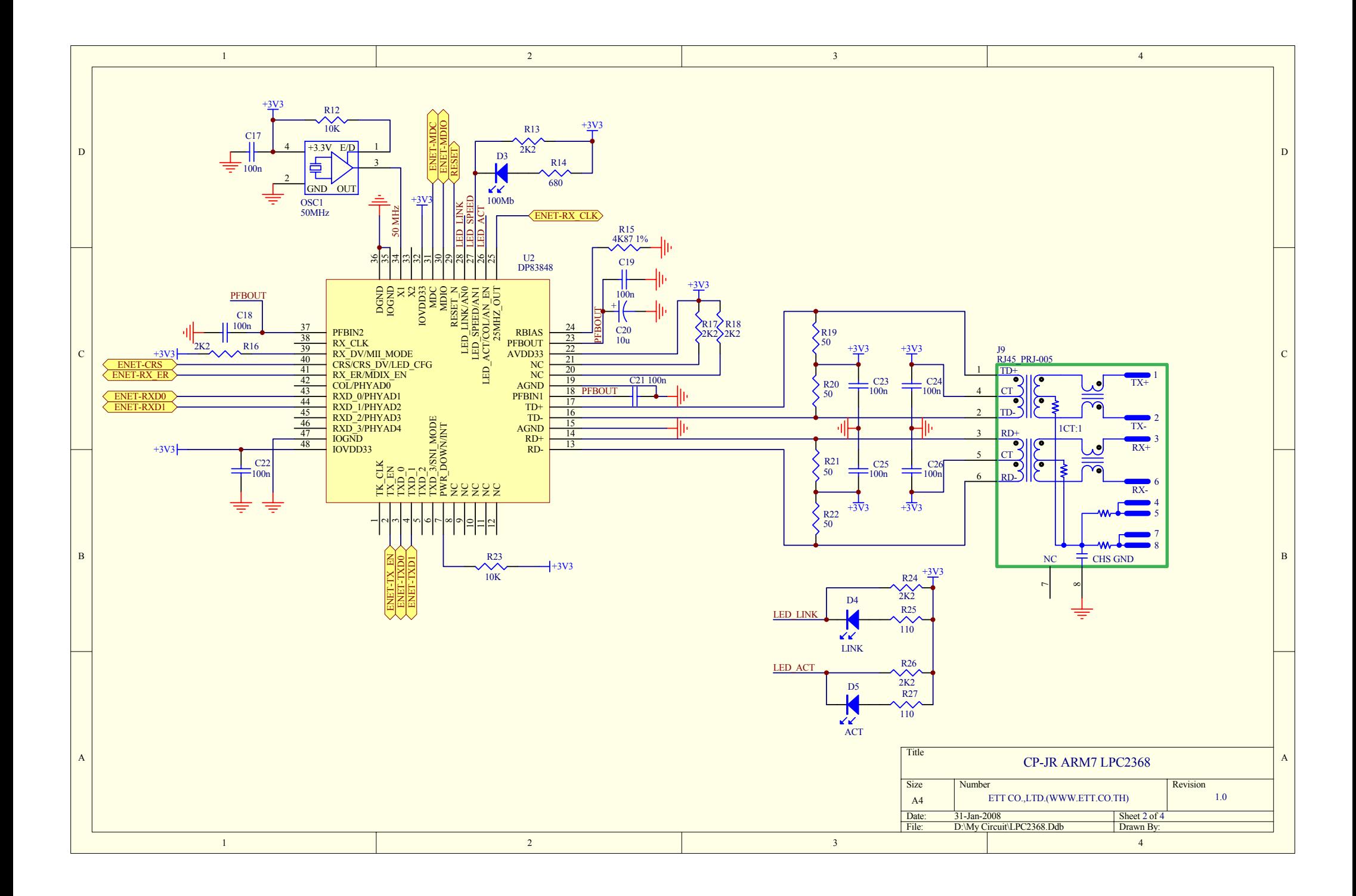

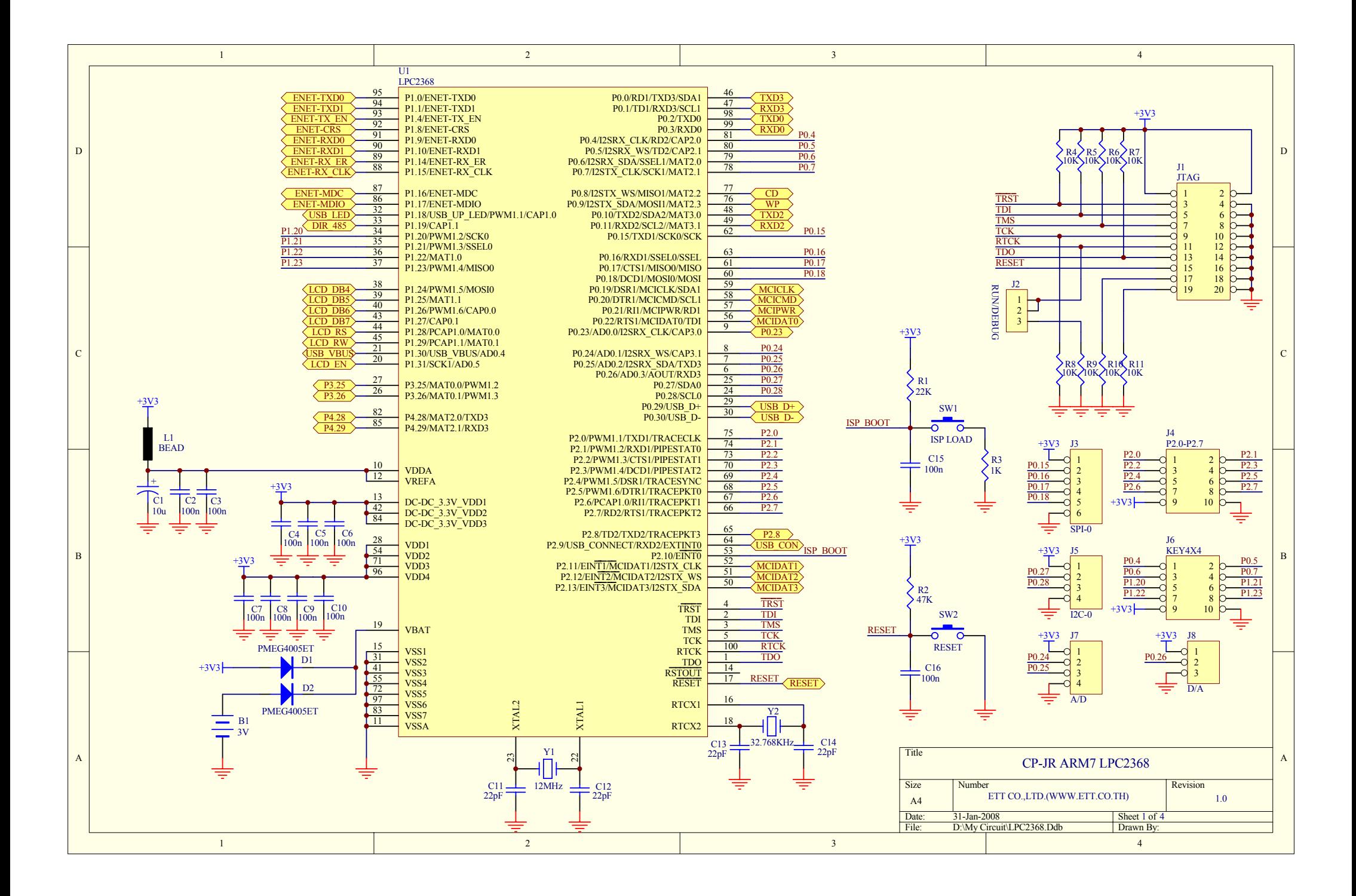

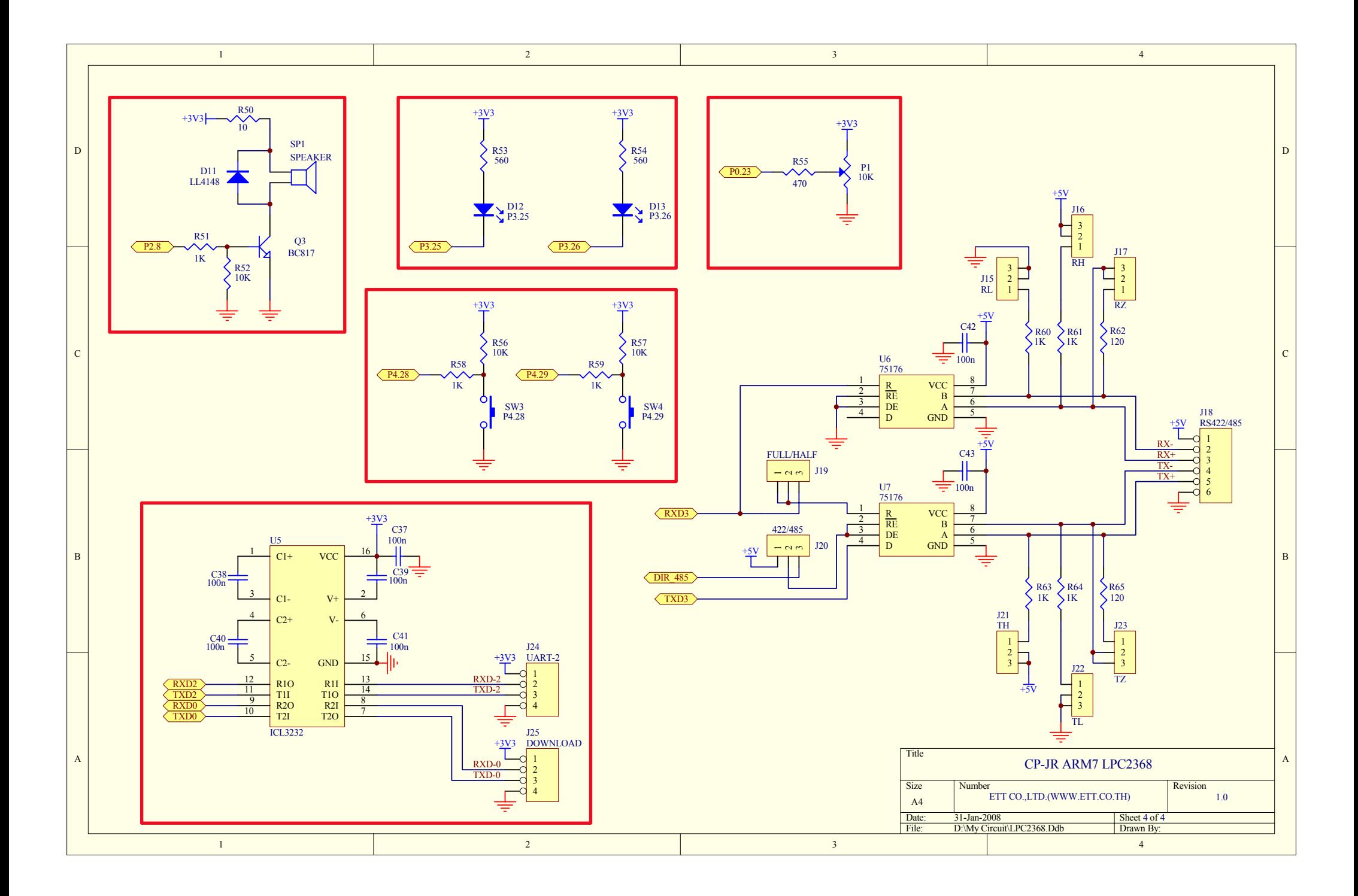